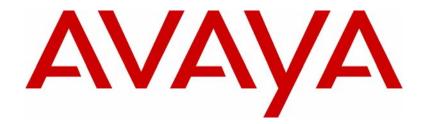

# Avaya VPN Client Release Notes – Release 6.02.40 Localized Client

## Avaya VPN Client Release 6.02.40

Document Status: **Standard** Document Number: **NN46110-401** Document Version: **03.02** Date: **May 2011** 

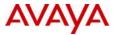

#### © 2011 Avaya Inc. All Rights Reserved.

#### Notices

While reasonable efforts have been made to ensure that the information in this document is complete and accurate at the time of printing, Avaya assumes no liability for any errors. Avaya reserves the right to make changes and corrections to the information in this document without the obligation to notify any person or organization of such changes.

#### **Documentation disclaimer**

Avaya shall not be responsible for any modifications, additions, or deletions to the original published version of this documentation unless such modifications, additions, or deletions were performed by Avaya. End User agree to indemnify and hold harmless Avaya, Avaya's agents, servants and employees against all claims, lawsuits, demands and judgments arising out of, or in connection with, subsequent modifications, additions or deletions to this documentation, to the extent made by End User.

#### Link disclaimer

Avaya is not responsible for the contents or reliability of any linked Web sites referenced within this site or documentation(s) provided by Avaya. Avaya is not responsible for the accuracy of any information, statement or content provided on these sites and does not necessarily endorse the products, services, or information described or offered within them. Avaya does not guarantee that these links will work all the time and has no control over the availability of the linked pages.

#### Warranty

Avaya provides a limited warranty on this product. Refer to your sales agreement to establish the terms of the limited warranty. In addition, Avaya's standard warranty language, as well as information regarding support for this product, while under warranty, is available to Avaya customers and other parties through the Avaya Support Web site: http://www.avaya.com/support

Please note that if you acquired the product from an authorized reseller, the warranty is provided to you by said reseller and not by Avaya.

#### Licenses

THE SOFTWARE LICENSE TERMS AVAILABLE ON THE AVAYA WEBSITE, HTTP://SUPPORT.AVAYA.COM/ LICENSEINFO/ ARE APPLICABLE TO ANYONE WHO DOWNLOADS, USES AND/OR INSTALLS AVAYA SOFTWARE, PURCHASED FROM AVAYA INC., ANY AVAYA AFFILIATE, OR AN AUTHORIZED AVAYA RESELLER (AS APPLICABLE) UNDER A COMMERCIAL AGREEMENT WITH AVAYA OR AN AUTHORIZED AVAYA RESELLER. UNLESS OTHERWISE AGREED TO BY AVAYA IN WRITING, AVAYA DOES NOT EXTEND THIS LICENSE IF THE SOFTWARE WAS OBTAINED FROM ANYONE OTHER THAN AVAYA, AN AVAYA AFFILIATE OR AN AVAYA AUTHORIZED RESELLER, AND AVAYA RESERVES THE RIGHT TO TAKE LEGAL ACTION AGAINST YOU AND ANYONE ELSE USING OR SELLING THE SOFTWARE WITHOUT A LICENSE. BY INSTALLING, DOWNLOADING OR USING THE SOFTWARE, OR AUTHORIZING OTHERS TO DO SO, YOU, ON BEHALF OF YOURSELF AND THE ENTITY FOR WHOM YOU ARE INSTALLING, DOWNLOADING OR USING THE SOFTWARE (HEREINAFTER REFERRED TO INTERCHANGEABLY AS "YOU" AND "END USER"), AGREE TO THESE TERMS AND CONDITIONS AND CREATE A BINDING CONTRACT BETWEEN YOU AND AVAYA INC. OR THE APPLICABLE AVAYA AFFILIATE ("AVAYA").

#### Copyright

Except where expressly stated otherwise, no use should be made of the Documentation(s) and Product(s) provided by Avaya. All content in this documentation(s) and the product(s) provided by Avaya including the selection, arrangement and design of the content is owned either by Avaya or its licensors and is protected by copyright and other intellectual property laws including the sui generis rights relating to the protection of databases. You may not modify, copy, reproduce, republish, upload, post, transmit or distribute in any way any content, in whole or in part, including any code and software. Unauthorized reproduction, transmission, dissemination, storage, and or use without the express written consent of Avaya can be a criminal, as well as a civil offense under the applicable law.

#### **Third Party Components**

Certain software programs or portions thereof included in the Product may contain software distributed under third party agreements ("Third Party Components"), which may contain terms that expand or limit rights to use certain portions of the Product ("Third Party Terms"). Information regarding distributed Linux OS source code (for those Products that have distributed the Linux OS source code), and identifying the copyright holders of the Third Party Components and the Third Party Terms that apply to them is available on the Avaya Support Web site: http://support.avaya.com/Copyright.

#### Trademarks

The trademarks, logos and service marks ("Marks") displayed in this site, the documentation(s) and product(s) provided by Avaya are the registered or unregistered Marks of Avaya, its affiliates, or other third parties. Users are not permitted to use such Marks without prior written consent from Avaya or such third party which may own the Mark. Nothing contained in this site, the documentation(s) and product(s) should be construed as granting, by implication, estoppel, or otherwise, any license or right in and to the Marks without the express written permission of Avaya or the applicable third party. Avaya is a registered trademark of Avaya Inc. All non-Avaya trademarks are the property of their respective owners.

#### **Downloading documents**

For the most current versions of documentation, see the Avaya Support. Web site: http://www.avaya.com/support

#### **Contact Avaya Support**

Avaya provides a telephone number for you to use to report problems or to ask questions about your product. The support telephone number is 1-800-242-2121 in the United States. For additional support telephone numbers, see the Avaya Web site: http://www.avaya.com/support

# Contents

| Customer service                                  |
|---------------------------------------------------|
| Navigation                                        |
| Getting technical documentation5                  |
| Getting product training5                         |
| Getting help from a distributor or reseller5      |
| Getting technical support from the Avaya Web site |
| New in this release7                              |
| Features                                          |
| Other changes                                     |
| Document changes                                  |
| Preface                                           |
| Before you begin                                  |
| Text conventions                                  |
| Related publications                              |
| Hard copy technical manuals                       |
| Overview                                          |
| Supported platforms                               |
| Client software                                   |
| Client directory                                  |
| Doc (Documentation) directory15                   |
| Tools directory                                   |
| Restricted product-export license requirement     |
| Issues and considerations 17                      |
| Avaya VPN Client considerations                   |
| Customer issues fixed in this release             |

# **Customer service**

Visit the Avaya Web site to access the complete range of services and support that Avaya provides. Go to www.avaya.com or go to one of the pages listed in the following sections.

### **Navigation**

- "Getting technical documentation" on page 5
- "Getting product training" on page 5
- "Getting help from a distributor or reseller" on page 5
- "Getting technical support from the Avaya Web site" on page 6

### **Getting technical documentation**

To download and print selected technical publications and release notes directly from the Internet, go to www.avaya.com/support.

### **Getting product training**

Ongoing product training is available. For more information or to register, you can access the Web site at www.avaya.com/support. From this Web site, you can locate the Training contacts link on the left-hand navigation pane.

### Getting help from a distributor or reseller

If you purchased a service contract for your Avaya product from a distributor or authorized reseller, contact the technical support staff for that distributor or reseller for assistance.

# Getting technical support from the Avaya Web site

The easiest and most effective way to get technical support for Avaya products is from the Avaya Technical Support Web site at www.avaya.com/support.

# New in this release

The following sections detail what's new in Avaya VPN Client Release Notes — Release 6.02.40 Localized Client (NN46110-401 03.02).

- "Features"
- "Other changes"

### **Features**

There are no feature-related changes for this release.

### Other changes

See the following section for information about changes that are not feature-related:

### **Document changes**

The following sections are updated for this release:

• "Customer issues fixed in this release" on page 17

#### 8 New in this release

# Preface

These Release Notes contain the latest information about Localized Client 6.02.40.

# Before you begin

These release notes are intended for network managers who are responsible for the Avaya VPN Router. They assume that you have experience with windowing systems or graphical user interfaces (GUIs) and familiarity with network management.

# **Text conventions**

This guide uses the following text conventions:

| angle brackets (<>) | Indicate that you choose the text to enter based on the description inside the brackets. Do not type the brackets when entering the command.                                          |  |
|---------------------|----------------------------------------------------------------------------------------------------|--|
|                     | Example: If the command syntax is<br>ping <ip_address>, you enter<br/>ping 192.32.10.12</ip_address>                                                                                  |  |
| bold Courier text   | Indicates command names and options and text that<br>you need to enter.<br>Example: Use the <b>dinfo</b> command.<br>Example: Enter <b>show ip</b> { <b>alerts</b>   <b>routes</b> }. |  |

| braces ({})           | <ul><li>Indicate required elements in syntax descriptions where there is more than one option. You must choose only one of the options. Do not type the braces when entering the command.</li><li>Example: If the command syntax is show ip {alerts routes}, you must enter either show ip alerts or show ip routes, but not both.</li></ul> |
|-----------------------|----------------------------------------------------------------------------------------------------|
| brackets ([ ])        | Indicate optional elements in syntax descriptions. Do<br>not type the brackets when entering the command.<br>Example: If the command syntax is<br>show ip interfaces [-alerts], you can enter<br>either show ip interfaces or<br>show ip interfaces -alerts.                                                                                 |
| ellipsis points ()    | Indicate that you repeat the last element of the command as needed.                                                                                                    |
|                       | Example: If the command syntax is<br>ethernet/2/1 [ <parameter> <value>],<br/>you enter ethernet/2/1 and as many<br/>parameter-value pairs as needed.</value></parameter>                                                                                                    |
| italic text           | Indicates new terms, book titles, and variables in<br>command syntax descriptions. Where a variable is two<br>or more words, the words are connected by an<br>underscore.                                                                                                    |
|                       | Example: If the command syntax is<br>show at <valid_route>, valid_route is one<br/>variable and you substitute one value for it.</valid_route>                                                                                                    |
| plain Courier<br>text | Indicates command syntax and system output, for example, prompts and system messages.                                                                                                    |
|                       | Example: Set Trap Monitor Filters                                                                                                    |
| separator ( > )       | Shows menu paths.                                                                                                    |
|                       | Example: Protocols > IP identifies the IP command on the Protocols menu.                                                                                                    |
| vertical line ( )     | Separates choices for command keywords and<br>arguments. Enter only one of the choices. Do not type<br>the vertical line when entering the command.                                                                                                    |
|                       | Example: If the command syntax is<br>show ip {alerts routes}, you enter either<br>show ip alerts or show ip routes, but not<br>both.                                                                                                    |

# **Related publications**

For more information about the Avaya VPN Client, refer to the following publications:

- *Configuring the Contivity VPN Client* (311644-J Rev 00) introduces the client product and provides information about initial setup and configuration.
- Avaya VPN Router Configuration Tunnel Guard (NN46110-307) provides information about configuring and using the Tunnel Guard.

# Hard copy technical manuals

You can print selected technical manuals and release notes free, directly from the Internet. Go to www.avaya.com/support, find the product for which you need documentation, then locate the specific category and model or version for your hardware or software product. Use Adobe Reader to open the manuals and release notes, search for the sections you need, and print them on most standard printers. Go to Adobe Systems at www.adobe.com to download a free copy of the Adobe Reader.

# **Overview**

This is a release for the localized version of the Avaya VPN Client. You install this version of the client only if you require this special translated version.

Localised Avaya VPN Client 6.02.40 is an international version of the Avaya VPN Client and provides national language support.

For more information about the client, including a brief explanation of new features and issues or considerations, see *Avaya VPN Client Release Notes* — *Release 6.02 Localized Client* (314177-D Rev 00).

For detailed documentation about configuring the client, see *Configuring the Contivity VPN Client* (311644-J Rev 00).

### Supported platforms

This client release supports the following Microsoft operating systems:

- Windows XP
- Windows 2000

Version 4.91 is the last release that provides support for the Windows 98 and Windows ME operating systems.

Although you can install the client on previous versions of Microsoft operating systems, Avaya provides support only for the Windows operating systems previously listed . The client works with all service packs available for each operating system.

# **Client software**

The client software contains all the files you need to configure and manage the client. This client software is available from the Avaya Support Web site at www.avaya.com/support.

The client software directories are described in the following sections.

### **Client directory**

The client directory contains the files for the client as well as files that are related to the client.

#### Localized client

This Localized Version of the Avaya VPN Client provides the following:

- German client
- Simplified Chinese client
- French Canadian client
- Spanish client
- Japanese client

The eeac602dl.exefile is the localized version of the Avaya VPN Client (IPSec) software.

During the client installation procedure, you are prompted to select a language version to install. The client must be installed on a system that is running a comparable operating system. For example, you must run the Spanish client on a Spanish operating system.

### **Custom and Entrust subdirectories**

The client directory contains the custom sub directory used to customize your client

- custom—files used to customize your client
- entrust-files used for Entrust certificate-based authentication

These files are not used for Entrust certificates accessed with Microsoft Cryptographic API (CryptoAPI)

For details about customizing clients, see *Avaya VPN Router Configuration* — *Client* release 6.01 (NN46110-306).

# Doc (Documentation) directory

The doc directory contains the client.pdf file, which provides information for configuring the client.

### **Tools directory**

The tools directory contains the file CVCVersion.exe, which returns the version of the installed client.

# **Restricted product—export license requirement**

This product incorporates encryption technology that is highly restricted and can require an export license from the US Department of Commerce, Bureau of Export Administration, prior to international shipment.

A product that incorporates encryption with a key length up to 56 bits can be eligible for international shipment pursuant to a license exception. However, any product that incorporates encryption technology exceeding 56 bits requires an export license from the US Department of Commerce.

Pursuant to such license, the product can be marketed and sold only to a limited class of international users. Any entity, other than Avaya, that wants to export this product must first obtain license approval from the US Department of Commerce.

Further, the user of this product cannot re-export, transfer, or divert the product to any country to which such re-exports are restricted or embargoed under United States export control laws and regulations, or to any national or resident of such restricted or embargoed countries, or provide the product to any military end user or for any military end use, including the design, development, or production of any chemical, nuclear, or biological weapons. The following sections contains customer issues fixed in this release and general considerations for this product.

# **Avaya VPN Client considerations**

You must have admin privileges to install the Avaya VPN Client, and you must copy the client installation files to a local drive.

Network connectivity can be lost for a short time during the client installation, but returns after installation is complete. In some instances, this causes problems with currently running network applications. To avoid problems, exit all programs before starting the installation process.

# Customer issues fixed in this release

This section describes reported customer issues that are fixed in this Localized Version 6.02.40.

The following table lists the fixed customer issues.

| CR        | Description                                                                                                    |
|-----------|----------------------------------------------------------------------------------------------------|
| Q01308927 | When upgrading to the 6.01.100 Client the Group password is not saved properly. This requires the user to re-enter the group password in order to connect successfully |
| Q01377196 | The Avaya VPN Client Isakmp KeepAlive mechanism may<br>behave inconsistently when NAT Traversal is used on the<br>tunnel.                                              |

 Table 1
 Customer issues fixed in Localized Version 6.02.40

| CR        | Description                                                                                                    |
|-----------|----------------------------------------------------------------------------------------------------|
| Q01722357 | The Avaya VPN Client may attempt to connect to the incorrect IP address if the primary Server in a load balancing environment fails to respond. |
| Q01738191 | While tabbing through the Avaya VPN client GUI page the Passcode field may be bypassed going from the User Name field to the Destination field. |
| Q01753829 | If a network bridge is created with multiple adapters in a pc<br>running Windows XP, the Avaya VPN Client filter driver<br>binding will fail.   |

| Table 1 | Customer issues                         | fixed in Localized | Version 6.02.40  |
|---------|-----------------------------------------|--------------------|------------------|
|         | 000000000000000000000000000000000000000 |                    | 10101011 0.02.10 |